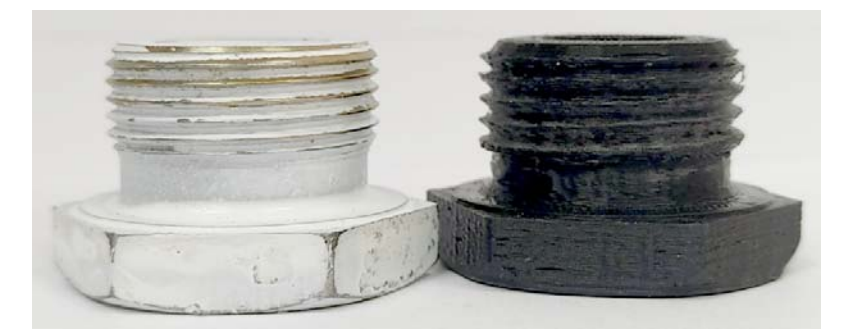

Рис. 5. Оригинал и образец из пластика ABS

Таким образом обработаны и напечатаны остальные 23 детали насоса, и после проверки собираемости изделия на основе полученных 3D-моделей деталей подготовлена конструкторская документация для завода и разработаны управляющие программы их изготовления на оборудовании с числовым программным управлением. Каждый этап выявил свои особенности программного обеспечения и преодоления специфических проблем.

Работа удостоена диплома победителя федерального проекта «Профстажировка 2.0» за подписью директора «Группы ГАЗ».

УДК 621.313

## РЕШЕНИЕ ЗАДАЧ МRP НА МАЛЫХ ПРЕДПРИЯТИЯХ С ИСПОЛЬЗОВАНИЕМ MS SQL SERVER И REPORT BUILDER

## К. С. Леон, О. Н. Калачев

Ярославский государственный технический университет, Российская Федерация

В настоящее время малые предприятия сталкиваются с проблемой планирования производственного процесса и материального обеспечения. Они усугубляются неритмичным снабжением и заполнением складских помещений. Как известно, учет материальных ресурсов решается применением корпоративных информационных систем типа Material Requirements Plaining (MRP) [1]. Рассмотрим принципы создания MRP-системы без привлечения решений известных вендоров.

Для реализации задач MRP-системы предлагается использовать продукты компании Microsoft: систему управления базами данных (СУБД) MS SQL Server Express и приложение Report Builder. Данная версия СУБД является открытой и доступной без лицензии. Report Builder стал отличной заменой классическому инструменту FastReport.

Создаваемая система должна предоставлять ведомость материалов - список должен отражать наименование, сортамент и объем материала, а также суммарное количество по каждому виду сортамента.

На первом этапе предложена универсальная структура базы данных (БД) (рис. 1), которая содержит информацию не только о материале заготовок, но и ключевую информацию об изделии. Благодаря такой структуре получаем возможность осуществлять поиск по различным атрибутам.

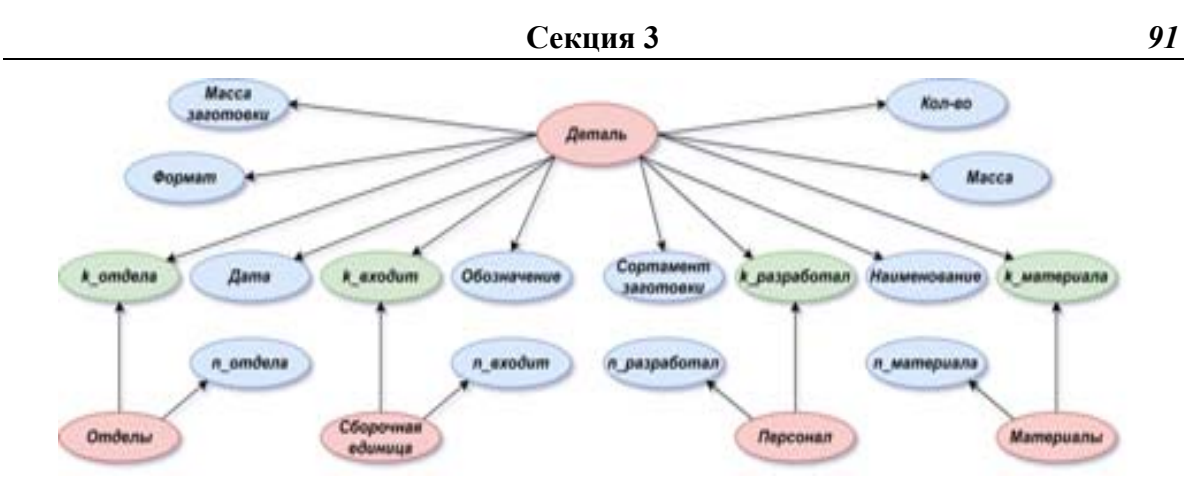

Рис. 1. Структура базы данных

Следующий этап характеризуется переходом к тривиальной реализации предложенной схемы средствами СУБД - созданием пяти взаимосвязанных таблиц, одна из них будет ключевой, а остальные - дочерними. В ключевой таблице будет содержаться информация об излелии и внешние ключевые ссылки на повторяющуюся информацию, которая находится во вспомогательных таблицах.

В ходе реализации структуры информационной системы производим логическое связывание таблиц и создаем представление БЛ, которое формулирует результирующую таблицу с подставленными значениями ключей. Поскольку манипулирование интерфейсом СУБД для обычного пользователя - сложная задача, предлагаем использовать инструмент Report Builder для создания макета отчета с включением отображения графического отображения соответствующих атрибутов.

Работа с приложением Report Builder начинается с подключения БД, находящейся на сервере, и создания набора данных на основе принятой структуры БД. Набор данных может отображать любые столбцы таблиц БД, но в нашем случае это столбцы из ранее созданного представления.

Файл макета отчета в Report Builder должен представлять собой сводную ведомость с необходимой информацией, которая была определена ранее. Для этого в режиме конструктора описывается таблица, которая содержит три родительских атрибута («Входит в»; «Материал»; «Сортамент») (рис. 2), а также столбец «Масса заготовки». Все эти столбцы будут автоматически заполнены информацией из производной таблицы БД. Однако для достижения поставленной цели необходимо добавить еще один столбец «Масса материала заготовки». Для заполнения этого столбца необходимо вставить выражение, которое будет суммировать параметры из столбца «Масса заготовки» каждой группы «Сортамент». По необходимости также можно отобразить графическую информацию об объекте [2].

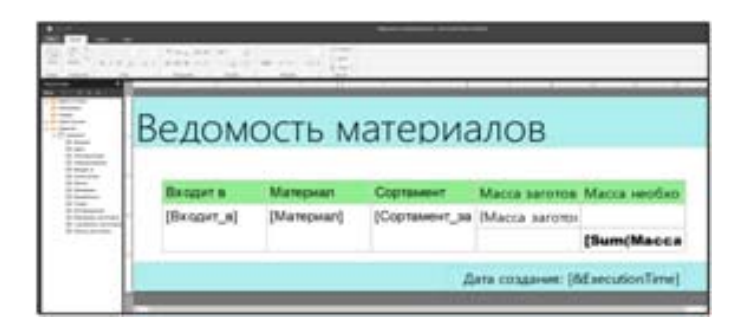

*Puc. 2.* Макет отчета в среде Report Builder

## *92* **CAD-, CAM-технологии. Энергоэффективные и аддитивные технологии**

После наполнения БД мы можем получить отчет в виде ведомости материалов (рис. 3), в котором представлено, какое количество материала необходимо закупить для изготовления каждой единицы изделия. Полученный отчет может быть экспортирован в различных форматах: Word, Excel, PDF, TIFF и т. д. Это дает возможность использовать файлы отчетов в различных вторичных системах.

| Broadwine            | Management              | Conserver<br><b>SAFIFRMAN</b> | Marris<br><b>La loriciana</b> | <b>Marie a</b><br>необходим<br><b>METROMANE</b><br>istotakie |
|----------------------|-------------------------|-------------------------------|-------------------------------|--------------------------------------------------------------|
| 236 00:00:00.<br>ET. |                         |                               |                               |                                                              |
| 236H-1705047         | <b>IEMS</b><br>99 O     |                               |                               |                                                              |
|                      | <b><i>HIGHLANDS</i></b> | Kay 100                       | 6,315                         |                                                              |
|                      |                         |                               | 240                           |                                                              |
|                      |                         |                               | 1.35<br>3.80                  |                                                              |
|                      |                         |                               |                               | 17,70                                                        |
|                      |                         | Kay 208                       | 180                           |                                                              |
|                      |                         |                               |                               | 2,80                                                         |
|                      |                         | Keyr 210                      | 2.66                          |                                                              |
|                      |                         |                               |                               | 2,80                                                         |
|                      | Date, 45                | Key 66                        | <b>GRO</b>                    |                                                              |
|                      |                         |                               |                               | 0,80                                                         |
|                      |                         | Phacters -<br>n japan         | 0.30                          |                                                              |
|                      |                         |                               |                               | 0.30                                                         |
|                      | est                     | Проволови                     | 1.00                          |                                                              |
|                      |                         |                               | <b>DOM:</b>                   | 1.80                                                         |

*Рис. 3*. Сформированная ведомость материалов

В результате реализован автоматизированный способ подсчета количества материала для обеспечения производственных мощностей. Такая схема благодаря вариативности настройки с легкостью разворачивается на любом предприятии и формирует предпосылки к созданию единого информационного пространства.

Таким образом, применение Report Builder позволяет сконструировать любую конечную структуру таблицы ведомости материалов и при этом отобразить файлы изображений объектов БД без создания программного кода на алгоритмических языках.

При дальнейшем развитии данной методики можно предложить интерфейс, предоставляющий пользователю режим работы без прямого взаимодействия с СУБД [3].

## Литература

- 1. Андреасян, Г. М. Планирование материальных потребностей (MRP) / Г. М. Андреасян, М. Е. Федоров // Экономика и социум. – 2021. – № 4–1 (83). – С. 612–616.
- 2. Леон, К. С. Сравнение методик реализации информационного обеспечения на основе СУБД MS SQL Server и PDM-системы ЛОЦМАН: PLM / К. С. Леон, О. Н. Калачев // Семьдесят шестая всероссийская научно-техническая конференция студентов, магистрантов и аспирантов с международным участием : сб. мат. конф., Ярославль, 19–20 апр. 2023 г. : в 3 ч. / Яросл. гос. техн. ун-т. – Ярославль, 2022. – С. 44–49.
- 3. Пашкин, П. В. Разработка автоматизированной системы оценки технологичности конструкции изделия на основе данных PDM-системы / П. В. Пашкин, О. Н. Калачев // Информатика и вычислительная техника : сб. науч. тр. / Ульян. гос. техн. ун-т. – Ульяновск, 2011. – С. 316–320.